**August 1998 • \$11.50 Vol. 4 No. 8** 

# *IN THIS ISSUE*

**1** 

.~. ' ' 1

**Understanding the /proc file system** 

**4 Exploring the secrets of snoop** 

**8 Working with PGP, part 2** 

**14 "Rotating" files** 

**15 Using COE** 

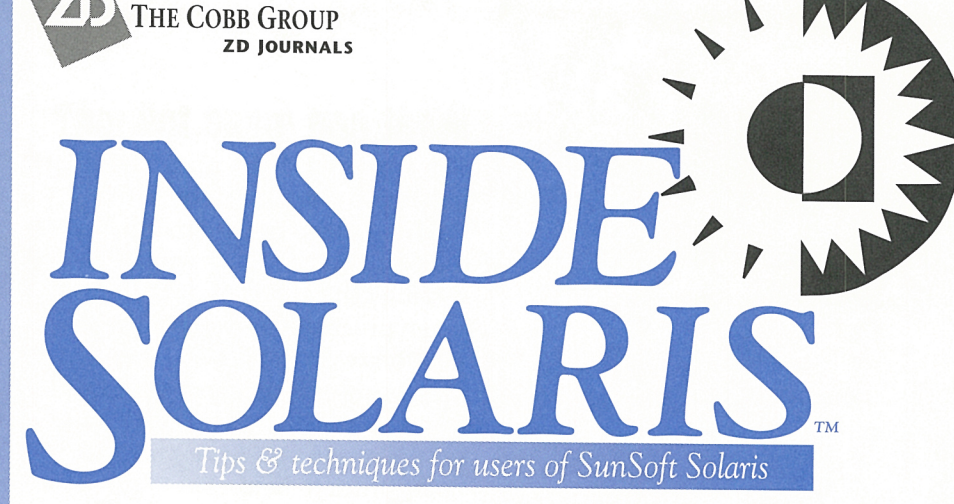

# **Understanding the /proc file system**

### **by Robert Owen Thomas**

**O** n more than one occasion, I've been asked about the /proc file system. What is it? What are all n more than one occasion, I've been asked about the / proc file those huge files doing there? Can <sup>I</sup> delete them? In this article, we'll detail the /proc file system, describe some tools you can use to take advantage of the power of / proc, and step through <sup>a</sup>sample program that will demonstrate how easily a systems administrator can interact with /proc.

# **Introducing /proc**

In the bad old days, getting at process data (e.g., running the **ps(l)**  command) required direct access to kernel memory. Gaining this access was horribly complex and required superuser authority. AT&T solved the process data access problem by releasing UNIX SVR4. Now, you can access process data simply by entering /proc.

The /proc file system isn't a file system in the standard sense. Rather, the /proc file system is an interface to the address space of running processes. With /proc, you can use standard UNIX system calls (e.g., **open(), read(), write(), and ioctl())** to query or manipulate the processes' address space. In fact, the Solaris **ps(l)** com-

mand uses / proc to determine the status of the processes listed in the process table.

The large files found in  $/$  proc are the address spaces of running processes-not standard UNIX files. Each filename is, in fact, just the PID of the running processes. The owner and group owner of each file are the real UID and primary group of the process's owner. The permission bits control access, as with any UNIX file. The most confusing part—the file's size-is actually quite simple: It's the total amount of memory (image size) the process uses. Since this amount doesn't represent actual bytes on disk, you're not losing precious disk space to the files under /proc. So don't delete those files! Take a look at the sample /proc listing in **Figure A** on the next page.

The method for manipulating files under  $/$  proc is the same as for ordinary UNIX files. All of your favorite system calls will work, including **ioctl().** In the kernel, the vnode operations performed on a file under / proc are for procfs. This means that the actual vnode access system calls (e.g., **lookuppn()**) are eventually passed to procfs-savvy system calls (e.g., **prlookup()).** 

*Visit our Web site at http://www.cobb.com/sun* 

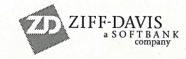

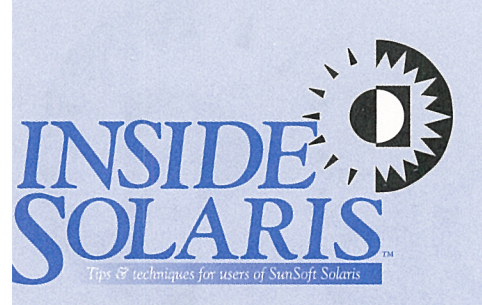

Inside Solaris (ISSN 1081-3314) is published monthly by The Cobb Group.

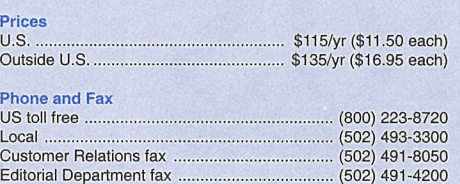

**Address** 

Send your tips, special requests, and other correspondence to

The Editor, Inside Solaris 9420 Bunsen Parkway, Suite 300 Louisville, KY 40220 Internet: inside\_solaris@zd.com.

For subscriptions, fulfillment questions, and requests for group subscriptions, address your letters to

Customer Relations 9420 Bunsen Parkway, Suite 300 Louisville, KY 40220 Internet: cobb\_customer\_relations@zd.com

Staff

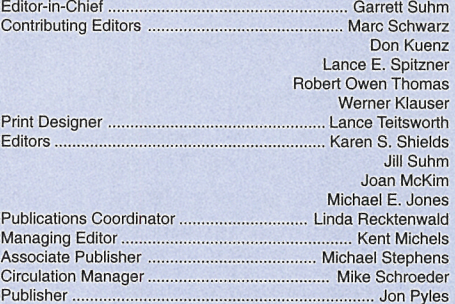

Back Issues

To order back issues, call Customer Relations at (BOO) 223- 8720. Back issues cost \$11 .50 each, \$16.95 outside the US. We accept MasterCard, Visa, or American Express.

Postmaster

Periodicals postage paid in Louisville, KY. Postmaster: Send address changes to

**Inside Solaris** P.O. Box 35160 Louisville, KY 40232

**Copyright** 

Copyright @ 1998, The Cobb Group, a division of Ziff-Davis Inc. The Cobb Group and ZD Journals are registered trademarks of Ziff-Davis Inc. All rights reserved. Reproduction in whole or in part in any form or medium without express written permission of Ziff-Davis is prohibited. The Cobb Group reserves the right, with respect to submissions, to revise, republish, and authorize its readers to use the tips submitted for personal and commer-cial use. Information furnished in this newsletter is believed to be accurate and reliable; however, no responsibility is assumed for inaccuracies or for the information's use.

Inside Solaris is a trademark of Ziff-Davis Inc. Sun, Sun Microsystems, the Sun logo, SunSoft, the SunSoft logo, Solaris, SunOS, Sunlnstall, OpenBoot, OpenWindows, DeskSet, ONC, and NFS are trademarks or registered trademarks of Sun Microsystems, Inc. UNIX and OPEN LOOK are registered trademarks of UNIX System Laboratories, Inc. Other brand and product names are trademarks or registered trademarks of their respective holders.

# **What can /proc tell me?**

The tools bundled with Solaris that use /proc are quite informative. Found under /usr/proc/bin, the tools provide a handy way of accessing critical bits of data about <sup>a</sup> given process. For example, let's say you want to know how many files a process has open. You could use crash(1M), but you don't have root! No fear, you have /usr/proc / bin/pfiles to help you. Figure B on page 4 shows <sup>a</sup>sample use of the pfiles(l) command.

As shown in the code, using any of the /proc commands is as simple as the command name followed by the PID. *Keep those permission bits in mind, however!* As with all UNIX files, you'll be unable to access the process data for a given PIO if you don't have the proper permissions.

Spend some time with the proc(l) man page and familiarize yourself with the commands detailed therein. You'll find ways to list the libraries used by a process, the signal disposition for a process, and the process's credentials-you can even stop and restart processes!

# **Writing /proc tools**

The real beauty of /proc is that anything you can possibly want to know about a process is there; you just ask for it. Two structures, prstatus and prpsinfo, both of which are defined in /usr/include/sys/procfs.h, can be populated with a wealth of information about a process.

Here's one example. A developer wants to know just how much memory his application is using. Simple: use ls/proc/<PID>. However, he also wants to see much more

### **Figure A**

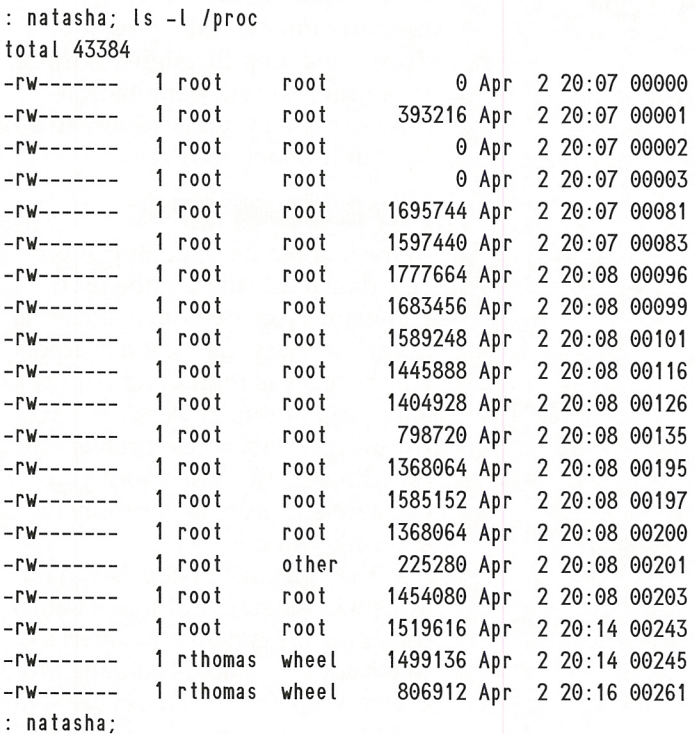

You can see from this sample listing that you don't lose precious disk space to the files under /proc.

```
Listing A: The source code to memlook
```

```
,. 
• ®(#)memlook.c 1.0 10 Nov 1997 
                                                                      if (0 < timeloop) { 
• Robert Owen Thomas robt@cymru.com 
                                                                        for (::) {
• memlook .c -- A process memory 
                                                                           getlnfo(fd, pid); 
 • utilization reporting tool . 
                                                                           sleep( time loop); 
 • 
                                                                        \mathcal{F}*1\mathcal{F}static char copyright[] = \degree(#)memlook.c 1.0
                                                                      getlnfo(fd, pid); 
10 Nov 1997 Robert Owen Thomas 
                                                                      close(fd); 
robt@cymru.com"; 
                                                                      ext(0);
                                                                    \mathcal{F}#include <stdio . h> 
#include <sys/types.h> 
                                                                    int 
#include <sys/signal . h> 
#include <sys/syscall.h> 
                                                                    { 
#include <sys/procfs . h> 
#include <sys/param.h> 
#include <fcntl.h> 
                                                                      exit(3);
                                                                    } 
int counter = 10;
                                                                    void 
int showUsage(const char •); 
                                                                    get Info(int fd, int pid)
void getlnfo(int, int); 
                                                                   { 
                                                                      prpsinfo_t prp; 
int 
                                                                      prstatus_t prs; 
main (int argc, char •argv[ ]) 
\left\{ \right.int fd,
                                                                        perror("ioctl");
  pi d' 
                                                                        exit(5);
  time loop = 0;
                                                                      } 
  char pidpath[BUFSIZI; 
  switch ( argc) 
                                                                        perror("ioctl") ; 
  case 2: 
                                                                        exit(7);
    break ; 
                                                                      \mathbf{E}case 3: 
    timeloop = atoi(arqu[2]);
                                                                      if (counter > 9) {
    break ; 
  default: 
                                                                        counter = 0:
    showUsage(argv[0]); 
                                                                      \mathcal{F}break; 
  \mathcal{F}pid = atoi(arqu[1]):•prs.pr_stksize); 
  sprintf(pidpath, "/proc/%-d" , pid); 
                                                                     counter++; 
  if ((id = open(pidpath, O_RDOMLY)) < 0) {
                                                                   \mathcal{E}perror(pidpath); 
    exit(1);\mathbf{r}
```

```
showUsage(const char *progname)
  fprintf(stderr, "%s: usage: %s <PID> 
     •[time delay]\n", progname , progname); 
  if (ioctl(fd, PIOCPSINFO, &prp) < 0) {
  if (ioctl(fd, PIOCSTATUS, 8prs) < 0) {
   fprintf(stdout,"PID\tlMAGE\t\tRSS\t\tHEAP\t\tSTACK\n"); 
  fprintf(stdout , "%d\t%-9d\t%-9d\t%-15d\t%-15d\n", 
•pid, prp.pr_bysize,prp .pr_byrssize, prs .pr_brksize,
```
detail. He needs to see the total image size, the resident set size, the heap size, and the stack size. Further, he wishes to track this data over time in a manner similar to vmstat(1M). All told, a seemingly daunting task!

#### **Figure B**

natasha; ps PID TTY TIME CMD 245 pts/0 0:00 ksh : natasha; pfiles 245 245: -ksh Current rlimit: 64 file descriptors 0: S\_IFCHR mode:0620 dev:32,24 ino:197800 uid:101 gid :7 rdev:24,0 O\_RDWR

1: S\_IFCHR mode:0620 dev:32,24 ino :197800 uid:101 gid:7 rdev:24,0 O\_RDWR

- 2: S\_IFCHR mode :0620 dev:32,24 ino:197800 uid:101 gid:7 rdev :24,0 O\_RDWR
- 63: S\_IFREG mode:0600 dev:32,27 ino:2881 uid :101 gid:666 size:282 O\_RDWRlO\_APPEND close-on-exec
- natasha;

You can use the pfiles(1) command to know how many files a process has open.

#### **Figure C**

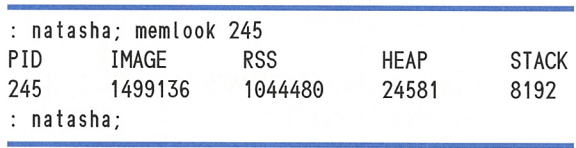

Here's a sample output from memlook.

However, we can simplify this programmatic challenge by using the /proc file system. The tool called memlook will display memory statistics for a given PID. You can also give memlook an interval, which will cause it to recheck the memory usage at a specified interval of seconds. This capability is particularly handy for trend analysis. Figure C shows a sample output, and Listing A on page 3 contains the source code.

Feel free to experiment with memlook! Peruse the prstatus and prpsinfo structures that are found in /usr/include/sys/procfs.h, and pick out some values you or your user community might find useful. You should avoid using write() or **ioctl()** with the  $/$  proc file system until you really master the art. Random write() calls into a process will leave the process grumpy, at best.

### **Conclusion**

The /proc file system is a powerful ally when you're debugging a thorny system issue or attempting to obtain the status of a given process. By using the structures provided within Solaris, you can create powerful yet simple tools that will provide rich the detail you need to complete your task.  $\bullet$ 

*Rob Thomas* is *an aspiring blues guitarist who earns his living with UNIX and networking. You can reach him at robt@cymru.com and http:/ lwww.cymru.com/-robt.* 

### **NETWORK SECURITY**

# **Exploring the secrets of snoop**

### by Lance Spitzner

The use of sniffers has exploded in popular-<br>ity over the past several years. The tools—<br>from Network General's Netxray and Miity over the past several years. The toolsfrom Network General's Netxray and Microsoft's Network Monitor to public domain tools, such as Etherman and Curry Sniffer-are readily available. You can use these tools for various purposes, including network troubleshooting, traffic analysis, and node discovery.

In this article, we'll discuss one of the most common, yet effective, sniffers-snoop. Of all the sniffers, snoop is one standby that you always have access to with Solaris. We'll demonstrate how to leverage snoop, providing examples focusing on network security.

# **What is snoop?**

*Snoop* is an executable binary that puts your system's interface(s) in promiscuous mode. Promiscuous mode enables snoop to accept all packets on your network, either in real time or capture file format. To run snoop, you must be root. What makes snoop so powerful is the detail of information it provides and the flexibility of the tool itself.

As an introduction, we'll focus on snoop commands and how to get the information we want. Then, we'll look at analyzing network traffic with real-world examples, focusing on security. The examples will be IP, but you can use snoop to capture and analyze other network packets, such as DECnet and Apple Talk. For packet analysis, we'll use the standard seven-layer OSI model, as shown in **Table A.** 

The OSI (Open Systems Interconnection) model was developed in 1974 by the International Standards Organization. The seven-layer model is an international standard that allows systems to communicate with each other as if they were the same system. Each layer has <sup>a</sup> specific purpose independent of the others, ye<sup>t</sup> each layer "talks" to the next layer.

<sup>A</sup>packet starts at the application layer, works its way down the stack, and is then sent to the other system. The other system receives the packet at the first layer, then sends it back up the stack. Not all layers may be used, specifically layers 5 and 6.

### **Using snoop**

First, you decide whether you want real-time data or to capture packets to a snoop-capture file. Most of the time you'll capture the data to a file. In real-time mode, the data flies across your screen much too fast for you to read. The only real benefit of real-time mode is to give you <sup>a</sup> quick feel for the traffic that's moving on your network. To do some serious analysis, you'll

want to capture packets to a file so you can take your time with them.

To capture data to a file, type

#### #snoop -o *filename*

This command saves all the data in binary format to *filename.* To see data in real-time, exclude the -o *filename* command. Otherwise, all command syntax is the same for snoop.

Next, we determine how many packets to capture. If the number of packets isn't specified, snoop will continue to gather packets until you hit [Ctrl]C or run out of resources. To set the number, type

#### #snoop -o *filename* -c 1000

With this command, snoop will capture 1,000 packets in about 60 seconds on a standard lOMbps network.

At this point, we want to decide what level of detail we need. Snoop comes in three flavors: summary (default), verbose summary (-V), and verbose mode (-v). Of the three, summary gives us the least detail, including only the highest protocol level, layer 5, 6, or 7, and packet source or destination. A single packet in summary mode is shown as follows:

### 27 0.01743 squirrel -> ICARUS.CC.UIC.EDU **io.TELNET** C port=45330

This is the 27th packet captured, showing a Telnet connection between squirrel and my school account. The time between packet 26 and 27 is just 0.01743 of a second.

Verbose summary (-V) gives us all the layers of the OSI model (layers 2, 3, 4, and 5, 6, or 7),

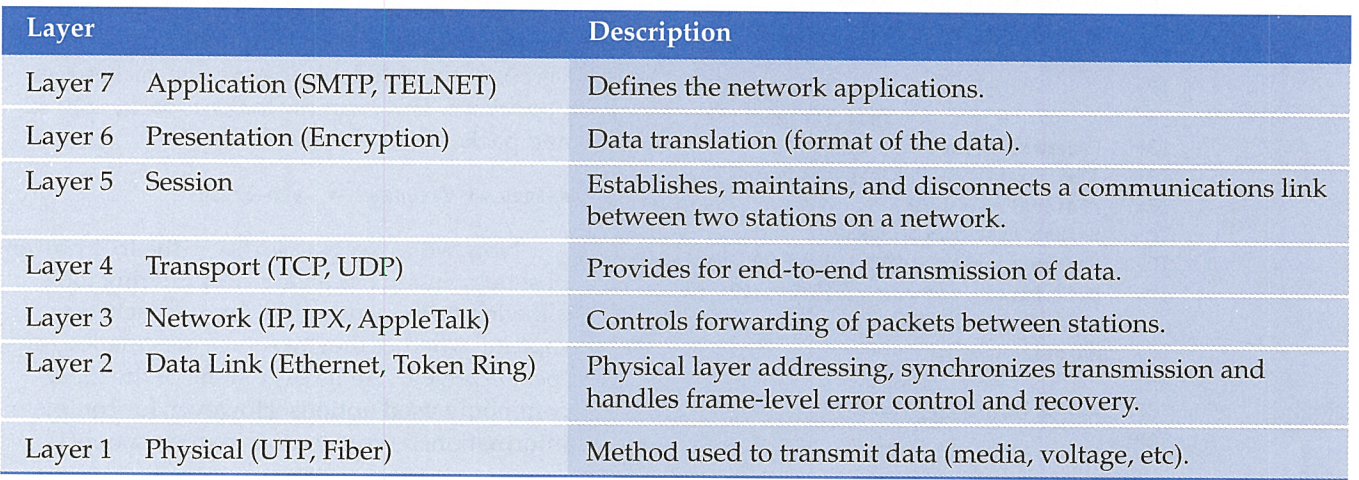

#### **Table A: OSI seven-layer model**

but in summarized fashion-one line for each layer. In the following example, we'll see packet 27 again:

- 27 0.01743 squirrel -> ICARUS .CC.UIC.EDU  $\blacktriangleright$ ETHER Type=0800 (IP), size = 58 bytes
- 27 0.01743 squirrel -> ICARUS.CC .UIC.EDU IP  $b = D = 128.248.121.53$  S=208.194.41.20 LEN=44,  $\rightarrow$ ID=6082
- 27 0.01743 squirrel -> ICARUS.CC.UIC.EDU  $\blacktriangleright$ TCP D=23 S=45330 Syn Seq=678057692 Len=0  $Wi n=8760$
- 27 0.01743 squirrel -> ICARUS.CC.UIC.EDU io.TELNET C port=45330

Notice that we get layer 2 (ETHER), layer 3 (IP), layer 4 (TCP), and layer 7 (Telnet). The code also gives Syn and Seq (sequence number). There's no Ack (Acknowledge number), so this is the first packet for this Telnet session.

Verbose gives us all the gory details of each packet, all the way to the bit level on the OSI model. The following lines of code show packet 27 in verbose mode:

```
ETHER: ----- Ether Header 
ETHER: 
ETHER: Packet 27 arrived at 10:40 :36.07 
ETHER: Packet size = 58 bytes 
ETHER: Destination = 8:0:20:8d:fc:d2, Sun
ETHER: Source = 8:0:20:c:df:aa, SunETHER: Ethertype = 0800 (IP) 
ETHER: 
IP: ----- IP Header 
IP: 
IP: Version = 4
IP: Header Length = 20 bytes 
IP: Type of service = 0x00 
IP: xxxx. \ldots = 0 (precedence)
IP: \ldots 0 \ldots = normal delay
IP: \ldots 0... = normal throughput
IP: ...... 0. = normal reliability
IP: Total Length = 44 bytes 
IP: Identification= 6082 
IP: Flages = 0x4IP: .1... . . d o not fragment
IP: .... = last fragment
IP: Fragment offset = 0 bytes 
IP: Time to Live= 255 seconds/hops 
IP: Protocol = 6 (TCP)
IP: Header checksum = 7005 
IP: Source address = 208.194.41.20, squirrel
IP: Destination address= 128.248.121.53, 
    io.ICARUS.CC.UIC.EDU 
IP: No options
IP: 
TCP: ----- TCP Header 
TCP:
```

```
TCP: 
      Source port = 45330TCP: 
      Destination port = 23 (TELNET)
TCP : 
      Sequence number = 678057692TCP: 
      Acknowledgement number = \ThetaTCP: 
      Data offset = 24 bytes
TCP: 
      Flags = 0x02TCP : 
             .0. .0. .0. = No urgent pointer
TCP: 
             \ldots \theta \ldots = No acknowledgement
TCP: 
             \ldots \theta... = No push
TCP: 
             \ldots \theta. = No reset
TCP: 
             \ldots \ldots 1. = Syn
             ... 0 = No FinTCP : 
TCP: Window = 8760TCP: Checksum = 0x517a 
TCP: 
      Urgent pointer = 0TCP: 
      Options: (4 bytes) 
TCP: 
         - Maximum segment size 
1460 bytes 
TCP: 
TELNET: ----- TELNET: 
TELNET: 
          \mathbf{u} o
TELNET: 
TELNET:
```
Here we see detailed information for each layer, layer 2 (Ethernet), layer 3 (IP), and layer 4 (TCP) header. Go to *http://info,internet.isi.edu:SO/ in-notes/rfclfiles/* to see RFC 894 (Ether), 791 (IP), and 793 (TCP) for specific header information.

No one level of detail is better than the other. It depends on what type of information you're looking for. However, snoop can be resource-intensive. In verbose mode, snoop may even overwhelm the system. Depending on your network traffic, snoop may be forced to drop packets. In some cases, you may have to use a dedicated server for snoop. Choosing this recourse will depend on your verbose level and number of packets gathered.

To read a capture file, use -i *filename.* If you captured packets in verbose mode, you can read a capture file in summary, verbose summary, or verbose mode. You should scan through the capture file in summary mode, identify which packets are interesting, then view specific packets in verbose mode. To look at a specific packet, use *-ppacket#.* This example looks at packets 10-32 and packet 56 in verbose mode:

#### #snoop -i filename -v -p10-32,56

Now we're ready to leverage the true power of snoop. Snoop has a variety of filtering tools, allowing us to focus on the type of packets we capture, whether they're source, destination, protocol layer, etc. We'll cover some of the most commonly used options. However, for complete information, be sure to do a **man** on snoop $(1)$ .

We'll select which systems will be snooped by their MAC (layer 2) or IP (layer 3). This process limits which packets are captured at the interface.

If you have just one node you want to snoop include its IP address. If there are several, use the expression **and or or** between the nodes. You can focus the expression more precisely with the qualifier **from or to,** which matches the source or destination address. The ! or **not** performs a logical NOT operation. Finally, the expression **net**  captures all packets that belong to a specific network. The following command captures all packets coming from zeus going to 8:0:20:f1:b3:51, or packets belonging to the network 192.168.3.0, except 192.168.3.58. Note, the host name zeus must be resolvable, be it / etc/hosts or DNS:

snoop -o *filename* from zeus or to 8:0:20:f1:b3:51or net 192.168.3 .0 not 192. 168.3.58

Just as we can qualify specific hosts or networks at layer 2 or 3, we can limit packets captured at layers 4, 5, 6, and 7. At layer 4, we can qualify **tcp, udp, or icmp** (actually RFC 792 states icmp is a layer-3 protocol, but I've placed it here to reflect snoop's **man** page). For layers 5, 6, and 7, use the qualifiers **port** and rpc (based on the /etc/services and /etc/rpc files). The following command captures all DNS or NFS packets:

snoop -o *filename* -V port domain or rpc nfs

### **Snoop and security**

Now we'll apply snoop to your network security. With snoop, you silently sit on the network and capture data. Unlike active measures, such as network discovery using ICMP, snoop doesn't alert anyone to its presence. This stealth allows you to analyze your network's security without notifying anyone. Also, snoop can run over a long period of time, compared to active measures that run at a single point in time. If a server is down for several minutes while you are pingmg the network, you could miss the event. Snoop will pick up these servers, as long as they eventually send or receive traffic.

Snoop does two critical things for security: It tells you who's on your network and what they're doing. After you've identified your security concern, then you configure snoop to find that information.

# **Securing the gates**

Often, a security concern is having a node or gateway on your network that you don't know about. This node could be an innocent dial-up server or a gateway set up by a hacker. Active measures will tell you who's on the network*only* if the machine is on.

But what if a node is on only at night or has been configured not to ICMP \_REPLY? Using the qualifiers we've covered, snoop could capture specific information about your network. With a PERL or shell script, you could then parse this information, identifying unknown nodes on your network.

Another security issue concerns what's actually happening in your network, specifically what packets are going where. You may be wondering about certain Web sites or downloads. Perhaps you're concerned that users are downloading the latest hacker tools. You can snoop your network, looking for FTP downloads from known Web sites.

. Routing and routes are another security issue. Many people consider routing strictly a performance issue, but it also demands security. For example, many local networks configure their systems with a single default router. Imagine your surprise if you discovered a system broadcasting RlP. You thought certain network traffic was going out the default router, when in reality it was being redirected.

RlP itself is also an insecure protocol. RlP packets can be easily spoofed, allowing someone to change your routing tables. Snoop allows you to identify these surprises, identifying the layer-7 protocols (summary mode), and the contents of these packets (verbose mode).

### **Identifying sources**

Perhaps you have several critical servers recently hit with denial of service attacks, such as land.c or ping of death. You can qualify snoop to look for these attacks and potentially find the source. You could identify land.c by capturing packets with the same layer-3 source and destination and maybe find the culprit with layer-2 information. For ping of death, look for **icmp** packets with extremely large lengths.

So far we've discussed what snoop can do; now we'll cover what snoop cannot do. Most sniffers, including snoop, can't operate in a switched environment-unlike active measures. Snoop records only packets that

cross the designated interface. Switches block and forward IP packets based on their MAC, or layer 2, address. If you have a switch, snoop will capture only the packets in its collision domain.

*Where* you snoop is just as important as *what*  you snoop. Always keep collision domains in mind. If you want to monitor all the traffic on your network, place your sniffer on the Internet router segment. This way, you're capturing all Internet traffic, and you aren't limited to specific collision domains.

You can also use snoop's limitation to your advantage. A common tactic hackers use is to compromise a system and implement a sniffer. Once compromised, the sniffer picks up user names and passwords. Several months ago, the SANS Institute was compromised by this method.

## **Over the firewall**

Systems on your DMZ and the network segment between your Internet router and firewall are prime targets. Companies frequently place unsecured systems, such as web servers, outside the firewall. However, once compromised, these systems make excellent platforms for capturing user names and passwords.

To protect your network, place these systems behind a switch. Then, if they're compromised, they're isolated in their collision domain and can still protect you from sniffing. (You may also want to hardcode the MAC address on the switch to specific ports.)

# **Conclusion**

Snoop is an extremely powerful and flexible tool. Security is just one of the many areas where you can take advantage of snoop. And the best part is, we've only begun to scratch the surface of snoop's capabilities. Stay tuned.  $\bullet$ 

*A relative newcomer to the info security world, Lance learns by blowing up UNIX systems at home. Previously, he was a tank officer in the Army's Rapid Deployment Force where he blew up things of a different nature. You can reach him at lspitzner@enteract.com.* 

### *PROTECT YOUR PRIVACY*

# **Working with PGP, part 2**

by Marc Schwarz

ast month we demonstrated how to install<br>and set up PGP for basic tasks. In this article, we'll discuss a number of PGP's interast month we demonstrated how to install and set up PGP for basic tasks. In this armediate and advanced features.

# **Encrypting to multiple recipients**

Often, you must send an encrypted message to many people. For example, you might want to send a *Discussion Topics* listing to everyone who was invited to a closed private conference. If the meeting is small, you might think nothing of manually running the

```
pgp -fesa (recipient) -u (yourself) <
     \rightarrowplainfile.txt > encryptedfile.asc
```
command sequence once for every person on the invitation list.

If, however, you're expecting a few hundred people at this meeting, running PGP in

this manner is tedious *and* subject to error. Fortunately, PGP has a built-in feature that lets you encrypt a message for multiple parties using only one command call. Type the command

pgp -e file. txt (uname1) (uname2) ... (unameN)

where **file.txt** is the name of the file you want to encrypt, and (uname1), (uname2), ..., (unameN) are the user names of the people who'll receive your message. Any one of these individuals will be able to decrypt your note.

You can combine this command sequence with most of the PGP switch options, such as -s, which attaches a signature to the encrypted file. Don't use the-£ switch, which normally permits UNIX redirection. Including the -£ option in your multiple-recipient pgp command call may hang the system.

# **Mailing to multiple recipients**

While PGP provides an expedient method for generating the encrypted file, you're still left with the task of E-mailing the encrypted note to everyone on your list. Again, if the list is small, then sending the notes via individual calls to the UNIX mail command is probably no big deal. If, however, your mailing list is patently enormous, this method may pose a problem.

One solution is to wrap your pgp and mail command calls within a csh or tsh shell script. Then, you simply input the name of the scriptfile to encrypt and mail your message. Be sure to set the script's chmod permissions to owner read, write, and executable. Such a scriptfile might resemble Listing A.

Here, line four of the script is a call to pgp with options for encryption, ASCII armor, and signature attachment. The file to be encrypted is file.t, and the multiple recipients for the encrypted note are s@cs.ny and w@cs.ny. The encrypted file will be given the default name,

file.t.asc. Line six of the script is a loop that mails the encrypted file to each member in the set R.

Please note that *command-line calls are not carried over to subsequent lines.* Page-layout constraints in Listing A make line 5 appear to carry over to the next line. The actual file has the text foreach R (s@cs.nyu.edu w@cs.nyu.edu) *all on th<sup>e</sup>same line.* Listing B presents a sample

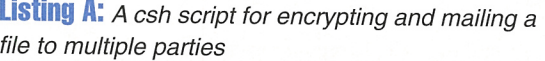

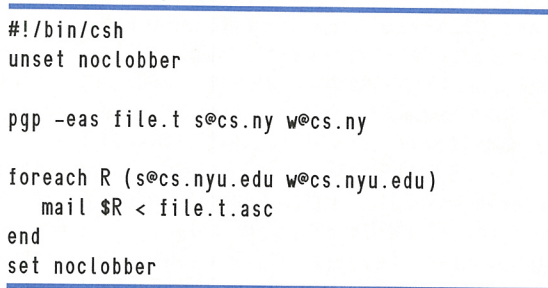

**Listing B:** An encrypted PGP message sent to multiple parties using a /csh script, then retrieved and decrypted

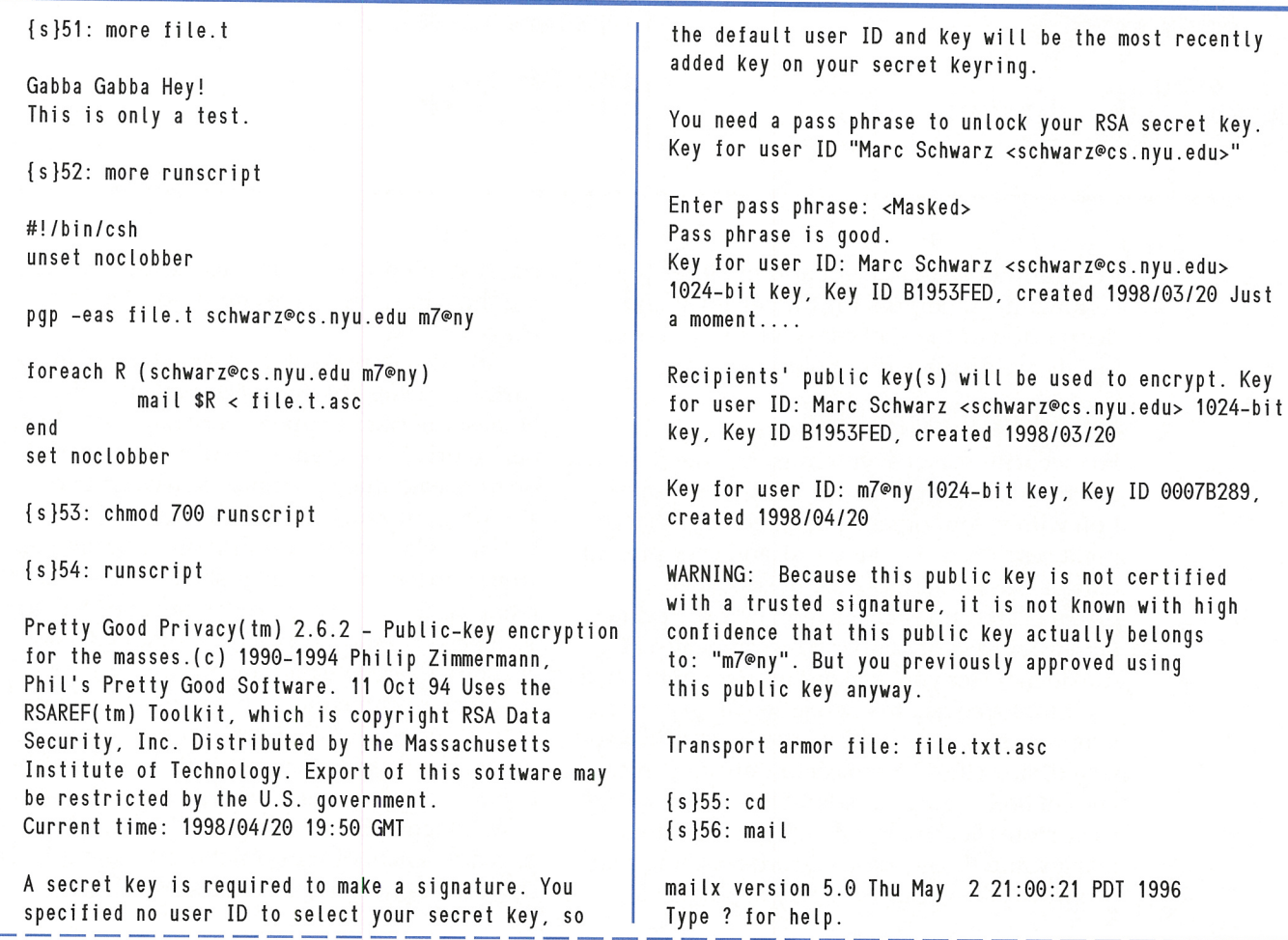

```
"Imai lx/schwar z": 1 message 1 unread 
>U 1 schwarz@cs Mon Apr 20 15 :50 33/1398 
? set crt 
? 1 
Message 1:
From schwarz@cs.nyu.edu Mon Apr 20 15:50 EDT 1998 
Date: Mon, 20 Apr 1998 15 :50:56 -0400 
From : schwarz@cs.nyu.edu (Marc Schwarz) 
To : schwarz@cs.nyu .e du 
-----BEGIN PGP MESSAGE-----
Vers ion: 2.6.2 
hiwD8LRj5bGVP+0BA/4t9BRwVfnlA8nYm7SRxz5IG7G4GNUrMAcPn7r 
VeFW52uOERkueat3XvBtMYFXEAL05SqFaVlOEOgRLimn9cYcR 
2M2Zs0kuqkBzYJd0RUqakgZ60FALtisbenh9FrI7gdWOxz4XFP1 
/mzuY14xhWGs/Sx3pMSxpn8Lr15eJ4FJUISMA+jwMesAB7KJAOOAzx 
NRuOt/wpixIFSl50FTDen2o40mqMekKwHxAclUvziz6LrNvX 
h5lGRYoe6f /W6I0WOy5MdxTh3olopcPGw1X5PqyDRrMx24B+nwt 
g3NvwBaG46eqOSo/+lwRpEdY1kFMD5FL/bFyDoj fThP4vtS 
zyjZUhtzahWkrM9caEoeY3qmAAAA3J1allI0XtC1CBwEq3Slj9IOK/ 
ljsYFv4niiKXN7jSa5dsxkily07RWIUWUrKjamOhRbviiv9/ji7c 
G/mXgpToYJBTUR0wOhimr60vWSHbkvpy6mhwJkuWrOkeOBquJ0 
yqqAIHphoqtSE2/8xxAfaNbXYyoiUoMj5t32ASneYSmLOjqDmsbUN14/ 
KD7vv8de6Wq98WZX+fkq6Ucjbeiq3lWLbzzf6Vprsl2h/n4H2/ 
dL21BBdGbpN3EUNPKWHwbvR6D3blw/Ez0VimUkh+hFsiwSf / 
nfnOn3mDBOb28==nT10 
-----END PGP MESSAGE-----
? s 1 MESSAGE.asc 
"MESSAGE.asc" [New file] 33/1399
? q 
                                                           {s}57 : pgp MESSAGE.asc 
                                                           Pretty Good Privacy(tm) 2.6.2 - Public-key 
                                                           encryption for the masses.(c) 1990-1994 Philip
                                                           Zimmermann, Phil's Pretty Good Software . 11 Oct 94 
                                                           Uses the RSAREF(tm) Toolkit, which is copyright
                                                           RSA Data Security, Inc. Distributed by the Massachusetts
                                                           Institute of Technology. Export of this software may be
                                                           restricted by the U.S. government.
                                                           Current time: 1998/04/20 20 :04 GMT 
                                                           File is encrypted. Secret key is required to read it.
                                                           Key for user ID: Marc Schwarz <schwarz@cs.nyu.edu> 
                                                           1024-bit key, Key ID B1953FED, created 1998/03/20 
                                                           You need a pass phrase to unlock your RSA 
                                                           secret key. Enter pass phrase: <Masked> 
                                                           Pass phrase is good. Just a moment......
                                                           Fi le has signature. Public key is required to check 
                                                           signature. 
                                                           Good signature from user "Marc Schwarz 
                                                           <schwarz@cs.nyu.edu>". 
                                                           Signature made 1998/04/20 19:51 GMT 
                                                           Plaintext filename: MESSAGE
                                                           {s}58: more MESSAGE 
                                                           Gabba Gabba Hey! 
                                                           This is only a test.
```
execution of such a script and includes the command-line inputs for the retrieval and decryption of the sent message. Actual user inputs are displayed in boldface.

# **Archiving with PGP**

For security reasons, you must frequently control the storage and distribution of information within your organization, realizing that corporate espionage is a very real, and ever-present, danger. Mission-critical documents, such as Ghant charts and R&D memoranda, are prime targets for theft or tampering. Fortunately, PGP can do more for you than just protect your E-mail.

Employee records, while seemingly not as glamorous as trade secrets, also need to be protected, since they're subject to right-to-privacy laws at both state and federal levels. If your facility stores such files online in an unsecured fashion and those private records become compromised, then your firm may be subject to

class-action litigation. In such cases, protecting the employees translates to protecting the company.

It's also important to realize that not all security breaches are external, or even malicious. Honest mistakes happen every day in the business world. The premature distribution of a press release that announces a new, and nonshipping, product can ruin a company. The Osborne Computer Corporation, for example, went into bankruptcy after such an announcement led to massive cancellations of orders for its then current product line. Using PGP encryption to archive and quarantine such promotional documents can help guard against their accidental or inadvertent disclosure.

You archive documents in PGP via conventional cryptography. *Conventional cryptography*  differs slightly from standard PGP encryption. A primary benefit of conventional cryptography is that public and private key sets are not used.

**Listing C:** Encryption and decryption via conventional cryptography

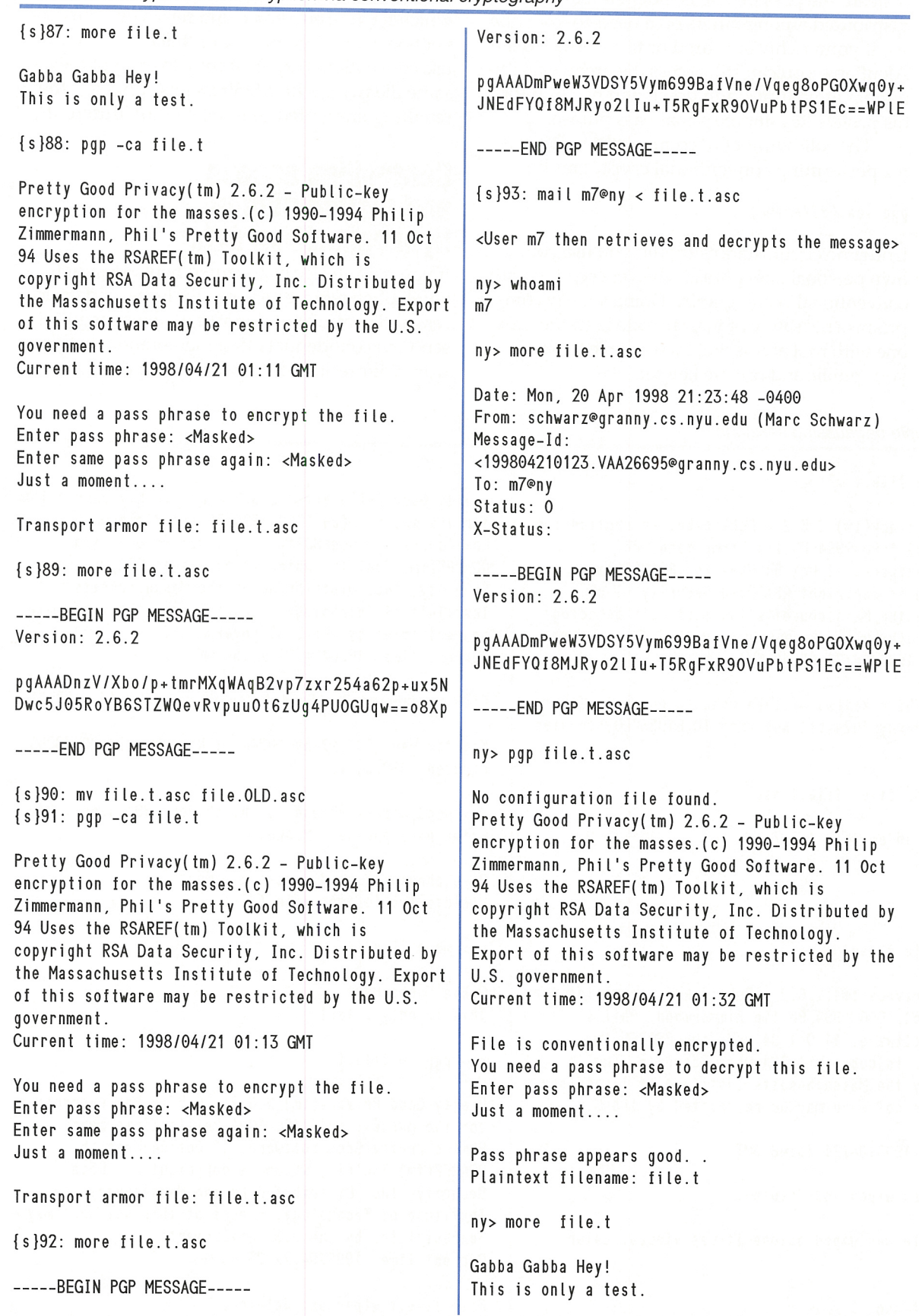

11

Instead, the pass phrase is independent; it can be distributed among others on a need-to-know basis. If your archivist is fired or transferred to the Aleutians, you can still access the archives without having to track him down and beg him for his private key and personal pass phrase.

The following PGP command sequence is for performing conventional cryptography:

pgp -ca *(filename)* 

Under no circumstances should you use your own personal pass phrase when encrypting with conventional cryptography. Doing so may compromise the safety of your private key, since anyone with root access will then be able to obtain your public and private key set.

Listing C on page 11 shows a session in which files are encrypted and retrieved with conventional cryptography. Note that even when you use conventional cryptography to encrypt the same file twice with identical pass phrases, the resulting encrypted files are slightly different.

## **Controlling access and distribution of hypersensitive data**

If you're in charge of a secured network system, you'll often require very precise levels of data access and control. For example, you may regularly send out confidential office memoranda that you want your recipients to view once and discard.

#### **Listing D:** Sample degaussing sessions

{s}57: pgp -ea file .I m7

Pretty Good Privacy( Im) 2.6.2 - Public-key encryption for the masses. (c) 1990-1994 Phi lip Zimmermann, Phi l's Pretty Good Software. 11 Oct 94 Uses the RSAREF(tm) Toolkit. which is copyright RSA Data Security, Inc. Distributed by the Massachusetts Institute of Technology. Export of this software may be restricted by the U.S. government. Current time: 1998/04/21 00:46 GMT

Recipients' public key(s) will be used to encrypt. Key for user ID: M7@ny 1024-bil key, Key ID B1953FED. created 1998/03/20.

Transport armor file: file.t.asc

<message is then emailed to m7>

ny> whoami m7

ny> pgp -w file.t.asc

Pretty Good Privacy( Im) 2.6.2 - Public-key encryption for the masses. (c) 1990-1994 Philip Zimmermann. Phil's Pretty Good Software. 11 Oct 94 Uses the RSAREF(tm) Toolkit, which is copyright RSA Data Security, Inc. Distributed by the Massachusetts Institute of Technology. Export of this software may be restricted by the U.S. government. Current time: 1998/04/21 10:46 GMT

File file.t.asc wiped and deleted.

<OOPS !!! File was wiped before it was viewed. Later that day... $>$ 

ny> pgp file.t.asc

Pretty Good Privacy(tm) 2.6.2 - Public-key encryption for the masses. (c) 1990-1994 Phi lip Zimmermann. Phil's Pretty Good Software. 11 Oct 94 Uses the RSAREF(tm) Toolkit, which is copyright RSA Data Security, Inc. Distributed by the Massachusetts Institute of Technology. Export of this software may be restricted by the U.S. government. Current time: 1998/04/21 23:54 GMT

File is encrypted. Secret key is required to read it.

Key for user ID: m7@ny 1024-bil key, Key ID 00078289, created 1998/04/20

You need a pass phrase to unlock your RSA secret key. Enter pass phrase: <Masked>

Pass phrase is good. Just a moment...... Plaintext filename: file.I

ny> more file.t

Gabba Gabba Hey! This is only a test.

 $ny > pqp -w$  file.t

Pretty Good Privacy(tm) 2.6.2 - Public-key encryption for the masses. (c) 1990-1994 Phi lip Zimmermann. Phil's Pretty Good Software. 11 Oct 94 Uses the RSAREF(tm) Toolkit. which is copyright RSA Data Security, Inc. Distributed by the Massachusetts Institute of Technology. Export of this software may be restricted by the U.S. government. Current time: 1998/04/22 23:56 GMT

File file.t wiped and deleted.

You may also need to guarantee that sensitive files, once erased, remain permanently irretrievable. In these instances and others, PGP's builtin features provide solutions where greater encryption flexibility is needed.

### **Degaussing tiles**

You can have PGP immediately erase a file after you've finished with it by typing

pgp -w *(filename)* 

When you run PGP with the -w option, the designated file is removed from your hard drive.

Degaussing in PGP is stronger than the rm command in UNIX. With rm, a file's corresponding bits are freed. In PGP, the -w switch causes

the system to write over the corresponding bits with zeros *before* the bits are freed. PGP -w is a very secure way to erase old files, but it's also permanently destructive-and very unforgiving as to typing errors.

Under no circumstances should you use the -w switch to either encrypt or decrypt a message until you have first viewed it or made a backup. The -w takes option precedence during PGP execution. Typing

pgp -wea (Ii le)

or

pgp -w (!ile.asc)

won't encrypt or decrypt a file and *then* erase it.

**Listing E:** Encrypting a message view-only to mail to recipient, who can retrieve and decrypt the note

{s}49: more 12.t

Run For Your Lives The Noodles Are Attacking !!!

 $\{s\}50:$  pqp  $-$ eam  $f2.t$  m7

Pretty Good Privacy(tm) 2.6.2 - Public-key encryption for the masses. (c) 1990-1994 Philip Zimmermann, Phil's Pretty Good Software. 11 Oct <sup>94</sup> Uses the RSAREF(tm) Toolkit, which is copyright RSA Data Security, Inc. Distributed by the Massachusetts Institute of Technology. Export of this software may be restricted by the U.S. government. Current time: 1998104/21 00:27 GMT

Recipients' public key(s) will be used to encrypt. Key for user ID: m7@ny 1024-bit key, Key ID 0007B289, created 1998/04/20

WARNING: Because this public key is not certified with a trusted signature, it is not known with high confidence that this public Key actually belongs to: "m7@ny". But you previously approved using this public key anyway ..

Transport armor file: f2.t.asc

 ${s}$  51: mail m7@ny < f2.t.asc { s )52: whoami schwarz

<Message is delivered to m7, who retrieves and decrypts it>

ny> whoami

m7

ny> pgp f2.t.asc

No configuration file found.

Pretty Good Privacy(tm) 2.6.2 - Public-key encryption for the masses. (c) 1990-1994 Philip Zimmermann, Phil's Pretty Good Software. 11 Oct 94 Uses the RSAREF(tm) Toolkit, which is copyright RSA Data Security, Inc. Distributed by the Massachusetts Institute of Technology. Export of this software may be restricted by the U.S. government. Current time: 1998/04/21 00:35 GMT

File is encrypted. Secret key is required to read i t .

Key for user ID: m7@ny 1024-bit key, Key ID 0007B289, created 1998/04/20

You need <sup>a</sup>pass phrase to unlock your RSA secret key . Enter pass phrase: <Masked> Pass phrase is good. Just a moment......

This message is marked "For your eyes only". Display now (Yin)? <sup>y</sup> Plaintext message follows ...

Run For Your Lives ! The Noodles Are Attacking !!!

Done .. . hit any key <Space-Bar<sup>&</sup>gt;

<SCREEN CLEARS>

Instead, such a command *permanently* erases the file, then halts. If you haven't viewed the file, you'll have to obtain another copy. Thankfully, the -w option doesn't recognize UNIX wild cards. Therefore, inputting

#### pgp -w \*

returns an error and halts. Listing D on page 12 contains code for a file-degaussing session.

### **For your eyes only**

In some cases, you may want to ensure that your recipient won't archive the messages you send. The -m option sets a file to view-only. Type the command-line call

#### pgp -em *(f il ename)*

to encrypt the file, designated by (filename), so that it won't be saved to disk upon decryption.

It's important to note that the -m option is easily defeated with cutting/pasting between windows and screenshot grabbing. The real purpose of the -m is to put your recipient on notice that the message contains information that shouldn't be saved, but rather viewed and discarded.

There's a partial workaround if you discover that your view-only messages have been saved to disk on your system. The best course of action is to contact the recipient and request that she degauss the file. If she refuses, or is unavailable, then you must have root access. You also require an established account policy that gives you explicit permission to access confidential (but nonpersonal) files in individual accounts. If such a policy exists, you can subsequently combine grep

with **pgp** -w to identify and degauss any saved files that were originally sent "for your eyes only."

Listing E on page 13 presents a sample session in which a file is encrypted and retrieved with the view-only option.

### **Rescinding keys**

Mistakes can, and do, happen. Key security is crucial to using PCP safely. Keys can become compromised for any number of reasons. When a compromise occurs, it's usually best to rescind your old keys, issue new ones, and promptly notify those with whom you correspond, preferably by telephone. It's also a good idea to follow up with E-mail, sending these people your revoked public key, so they may modify their respective public keyrings. To rescind your public or private key, type this command:

#### pgp -kd *(username)*

You can then degauss your old private key and type pgp -kg to issue yourself a new public and private key set. Be sure to revoke your public key before you erase your private key. This step is necessary because you need your private key to rescind your public key.

If you should lose or destroy your private key, you're stuck. The current PCP implementation doesn't yet account for this scenario. PGP's creator, Philip Zimmermann, has stated that a future revision of PGP will address this issue.  $\cdot$ 

*Marc Schwarz is a Ph.D. student at the Courant Institute of Mathematical Sciences, New York University. His first computer was an Osborne Model 01.* 

### *l 0 G* **-***F /l E MA/UAGEME/UT*

# **''Rotating'' I iles**

#### by Werner Klauser

ince log files tend to grow in size, you must<br>periodically prune them. Rather than mere-<br>ly deleting them however, you might want periodically prune them. Rather than merely deleting them however, you might want to keep them for a while. So, what's the proper way to restrain but retain?

### **/usr/lib/syslog as an example**

Solaris 2.6 uses the command script /usr/lib /newsyslog to rotate both the /var/adm/

messages and /var/log/syslog log files. Let's see how it rotates the syslog file, as shown in Listing A.

Instead of constantly using the names */var/log* and *syslog,* the first two lines set the environment variables LOGDIR and LOG to the values /var/log and syslog, respectively. As a result, you'll need to change only these variable values if you want to use a different directory

**Listing A:** Using a command script to rotate syslog

```
LOGDIR=/var/log 
LOG=syslogif test -d SLOGDIR 
then 
cd SLOGDIR 
if test -s SLOG 
then 
Ii 
f i 
   test -f SLOG.6 && mv SLOG.6 SLOG.7 
   test -f SLOG.5 && mv SLOG.5 SLOG.6 
   test -f SLOG.4 && mv SLOG.4 SLOG.5 
   test -f SLOG.3 && mv SLOG .3 SLOG.4 
   test -f SLOG.2 && mv SLOG .2 SLOG.3 
   test -f SLOG. 1 && mv SLOG. 1 SLOG .2 
   test -f SLOG.0 && mv SLOG.0 SLOG. 1 
  mv SLOG SLOG.0 
  cp /dev/null SLOG 
  chmod 644 SLOG
```
and/ or file later. Then, you use test -d to see whether the log directory exists before using cd to change to the directory.

At this point, you'll also use test -f to check whether a particular generation of the log file exists. If so, you move it to a previous generation. If you copy /dev/null into the youngest file, it's then shortened to length 0. mv doesn't alter the mode; cp does. That's why chmod is used to set the log file's mode to its proper value. Its entry in the root crontab file as

#### 10 3 • • 0 /usr/lib/newsyslog

causes the operating system to rotate the syslog files every Sunday morning at 3:10.

You can use this example to rotate your own files. Embedding the code into your crontab file will prune your large files and let you keep several generations.  $\diamondsuit$ 

*Werner Klauser is an independent UNIX consultant working near Zurich, Switzerland. While not paragliding, enjoying his girls, or roarin' around on his Harley chopper, he can be reached by E-mail at klauser@klauser.ch or on his Web page at www.klauser.ch.* 

### **Bevond the Basics**

# **Using COE**

### by Don Kuenz

**Inchester** n a joint venture, Sun, IBM, Hewlett-Packard, and Novell developed the Common Desktop Environment (COE) as an extension to the Motif Graphical User Interface (GUI). Although each must comply with COE standards, the vendors can add value by implementing new features. Sun adds value by offering an image viewer, which displays images and Postscript.

Sun bundles COE with Solaris versions 2.5 and later. The company ships it as a free software package that requires its own, separate installation. CDE adds many useful extensions to Open Windows, which Solaris installs as the default GUI. It also simplifies your interface if you happen to work in a heterogeneous environment that includes IBM or HP workstations.

### **Navigating with keystrokes**

If you use a GUI, inevitably there comes a time when your mouse simply stops working. Let's review some common navigation keystrokes *befor<sup>e</sup>*your mouse fails. First, press [Alt][Tab] to cycle the input focus between each of the windows on your workspace. CDE includes in the cycle the front panel, as shown in Figure A, which provides a way to use keystrokes to exit and kill its GUI.

Use your arrow keys to change the focus within a window. Press [Alt][Spacebar] to make the window's menu appear. After it pops up, you can press m, n, x, or c to either move, minimize, maximize, or close the window, respectively.

#### **Figure A**

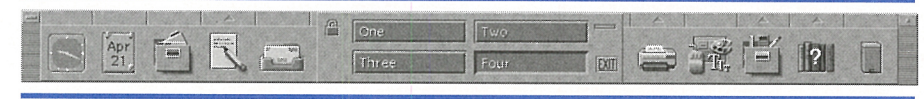

The default COE front panel allows you to exit and even kill CDE's GUI.

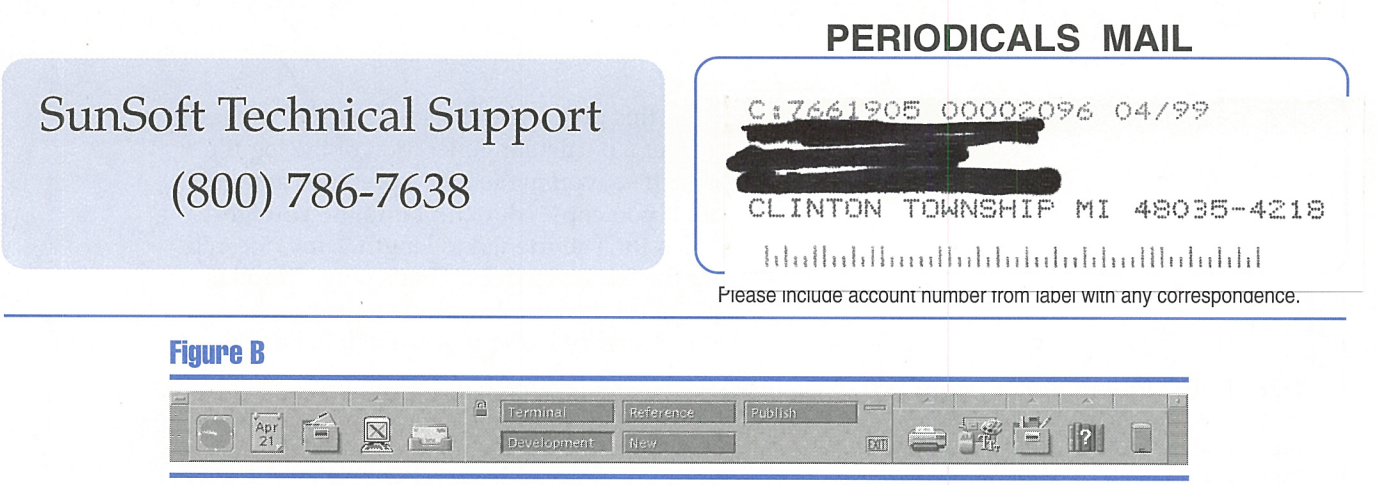

We've modified our COE front panel.

## **Customizing the front panel**

You can customize CDE's front panel to suit your particular needs. **Figure B** shows a modified front panel, which features five workspace switches with customized names and an **xterm**  icon installed in the main panel in place of the default Text Editor ( **dtpad)** icon.

You rename a workspace switch by moving the cursor over the switch, right-clicking the mouse button, and selecting Rename from the pop-up menu that appears. You then add a new workspace switch by moving the cursor over any empty, non-icon area of the front panel, right-clicking the mouse button, and selecting Add Workspace from the pop-up menu.

When we click on the small arrow that appears above the **xterm** icon shown in **Figure B,** 

### **Figure C**

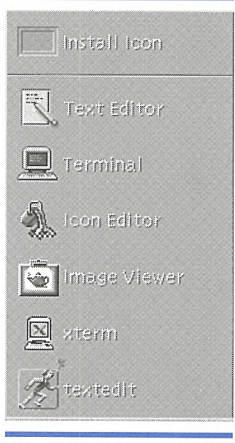

You can treat the

as a separate window.

### **Figure D**

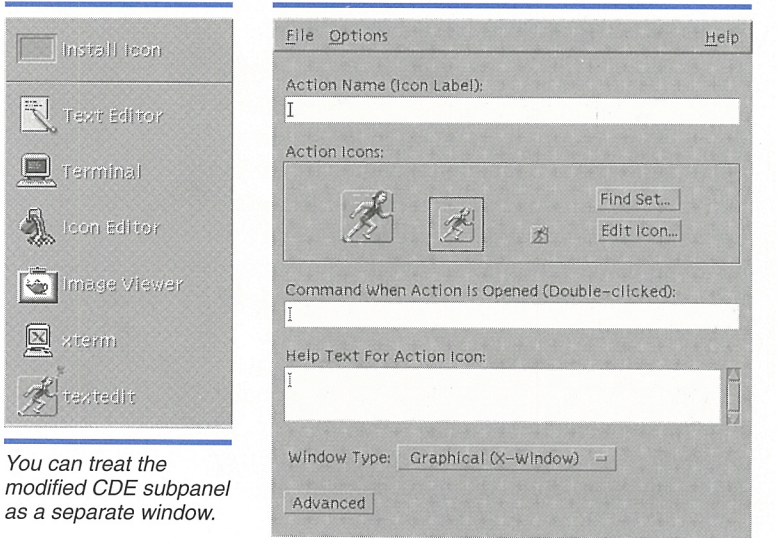

You can create a new action with dcreate's window

the subpanel shown in **Figure** C appears. You can tear off this subpanel and treat it as a separate window. To replace a front panel icon under the subpanel, right-dick the mouse over a subpanel icon, and select Copy To Main Panel from the pop-up menu that appears.

## **Creating a custom action**

The **xterm** icon shown in **Figure** C is a custom action. To create a custom action, launch the **dtcreate** application. When the window shown **in Figure D** appears, fill in the Action Name. This text appears next to the icon on the subpanel. Finally, enter the command you want to run when this action is pressed.

An action specifies three separate icons. CDE displays one of the three icons based upon available area within a context. You must store the icons in **xpm** format and size them at 16 x 16, 32 x 32, and 48 x 48 pixels. By default, CDE looks for your icons in \$HOME/.dt/icons. The icon shown with our **xterm** action originally came from a freeware Xll archive; we used an application named **dticon** to convert it to the proper sizes and format.

## **Summary**

Sun bundles CDE as a free add-on to Solaris.It extends Solaris's default Open Windows GUI with a modifiable front panel that supports multiple workspaces. Using CDE, you can create custom actions to launch your applications.  $\triangleleft$ 

*Don Kuenz is a software consultant. You can contact him at http:llgtcs.com/assoc/ks/don.*